#### **Streszczenie**

Dokument przedstawia proces bezpiecznego usuwania danych z komputera za pomocą otwartego programu BleachBit.

### **Spis treści**

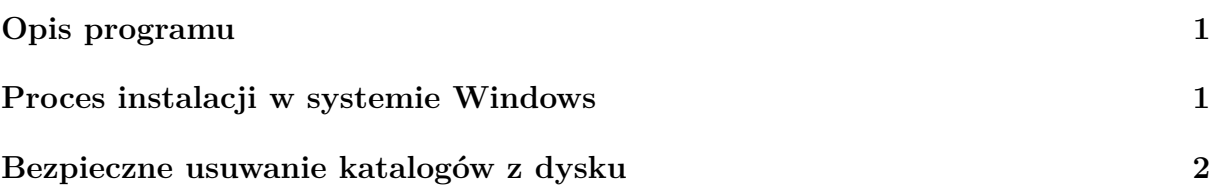

## <span id="page-0-0"></span>**Opis programu**

BleachBit to program oferujący przede wszystkim możliwość wyczyszczenia systemów operacyjnych (MS Windows/macOS/Linux) ze zbędnych plików pozostających na dysku podczas normalnego użytkowania komputera. Dodatkową, ważną funkcją programu jest bezpieczne usuwanie plików i katalogów w sposób, który zaciera po nich wszystkie ślady i czyni je niemożliwymi do odzyskania.

Witryna oprogramowania: <https://www.bleachbit.org/>

## <span id="page-0-1"></span>**Proces instalacji w systemie Windows**

By pobrać pakiet instalacyjny BleachBit [należy odwiedzić witrynę programu](https://www.bleachbit.org/download/windows) i pobrać archiwum w formacie .exe (pierwsza opcja na liście). Przeprowadzając normalny proces instalacji należy upewnić się, czy w dostępnych komponentach programu pozostała zaznaczona opcja "*integrate shred*". Po zakończeniu instalacji zostanie uruchomiony program BleachBit.

*Dla pozostałych systemów operacyjnych proces instalacji jest również standardowy, w przypadku macOS pobieramy właściwy pakiet instalacyjny i postępujemy z nim jak z każdym innym nowym programem. W przypadku systemów GNU/Linux dokonujemy instalacji z repozytoriów naszej dystrybucji.*

# <span id="page-1-0"></span>**Bezpieczne usuwanie katalogów z dysku**

Po uruchomieniu programu BleachBit z menu Plik wybieramy opcję Potnij katalogi:

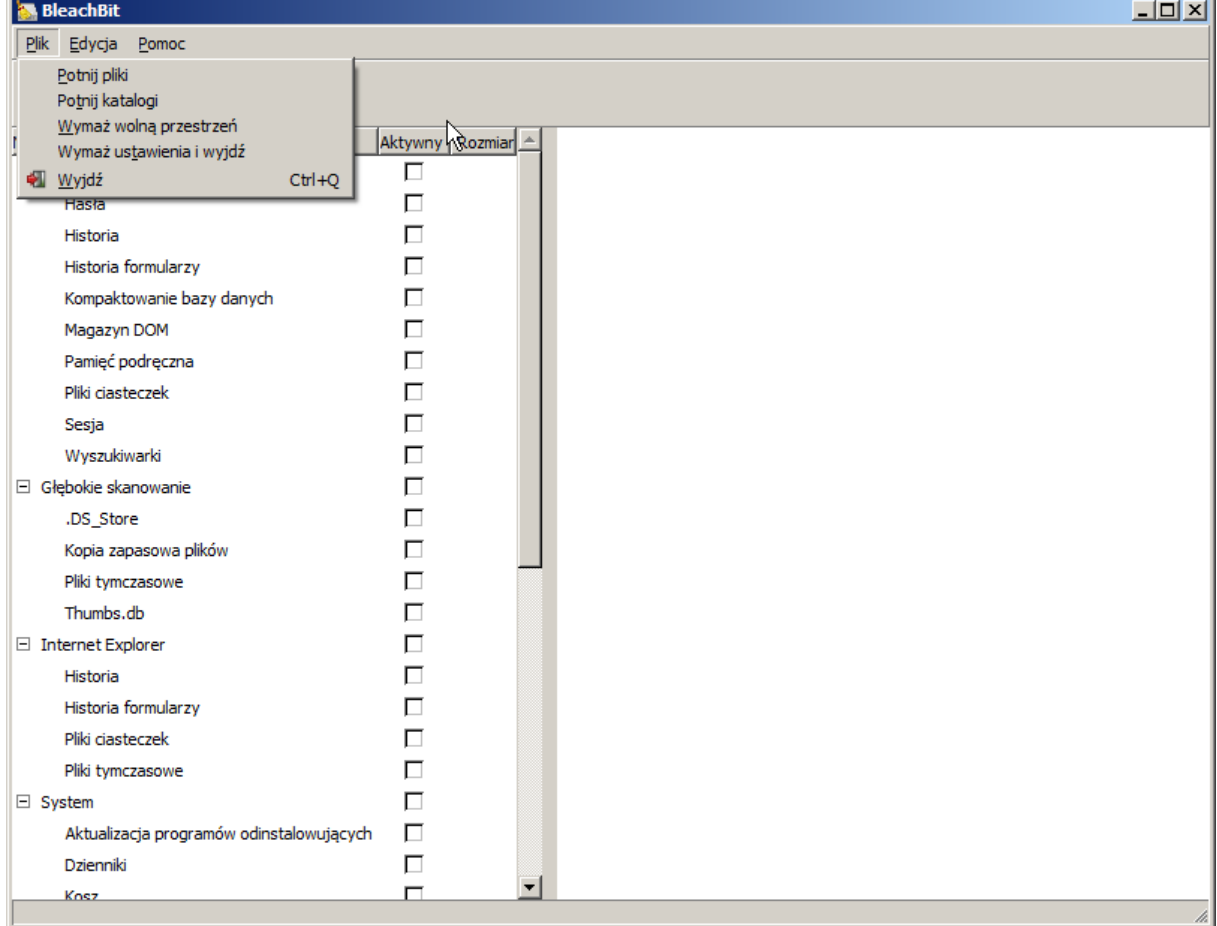

### **Wybór katalogów do usunięcia**

Zostanie nam wyświetlone okno, w którym wskazujemy katalog z danymi do usunięcia:

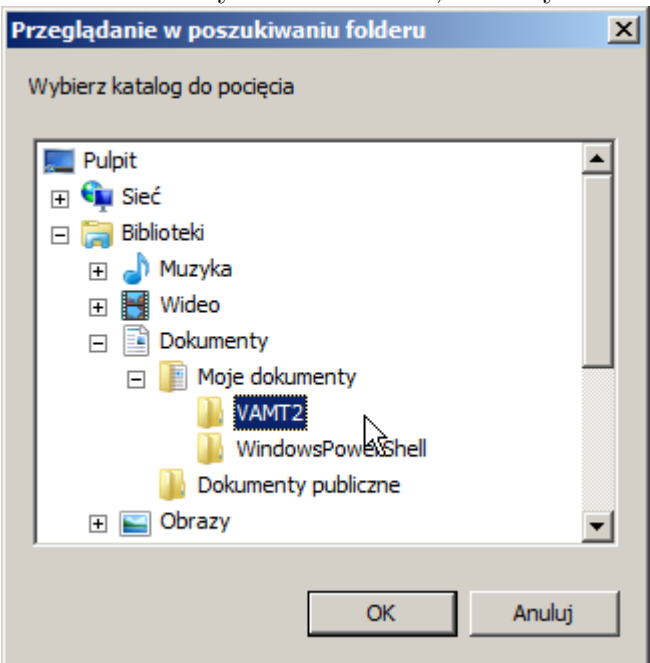

### **Potwierdzenie wyboru - decyzja, której nie możemy cofnąć**

Przed rozpoczęciem usuwania zostaniemy poproszeni o potwierdzenie naszego wyboru. W tle wyświetli się lista katalogów i plików do usunięcia, która pozwoli nam na upewnienie się, że chcemy usunąć właściwe dane.

**UWAGA: Po potwierdzeniu tej operacji usunięte dane stają się niemożliwe do odzyskania. Upewnij się, że ich usunięcie jest niezbędne, bądź posiadasz kopię zapasową.**

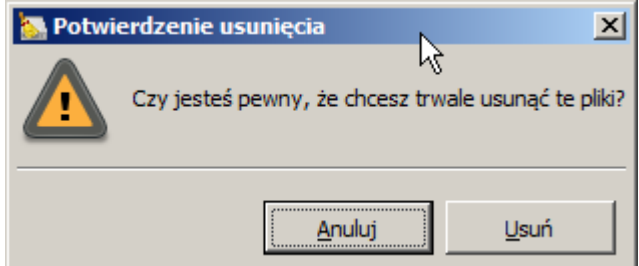

#### **Proces usuwania i jego zakończenie**

W trakcie usuwania BleachBit będzie nas informował o postępie usuwania danych. W zależności od ilości plików oraz struktury katalogów proces może potrwać od kilkunastu sekund do kilku godzin. Po jego wykonaniu na pasku postępu wyświetli się właściwy komunikat.

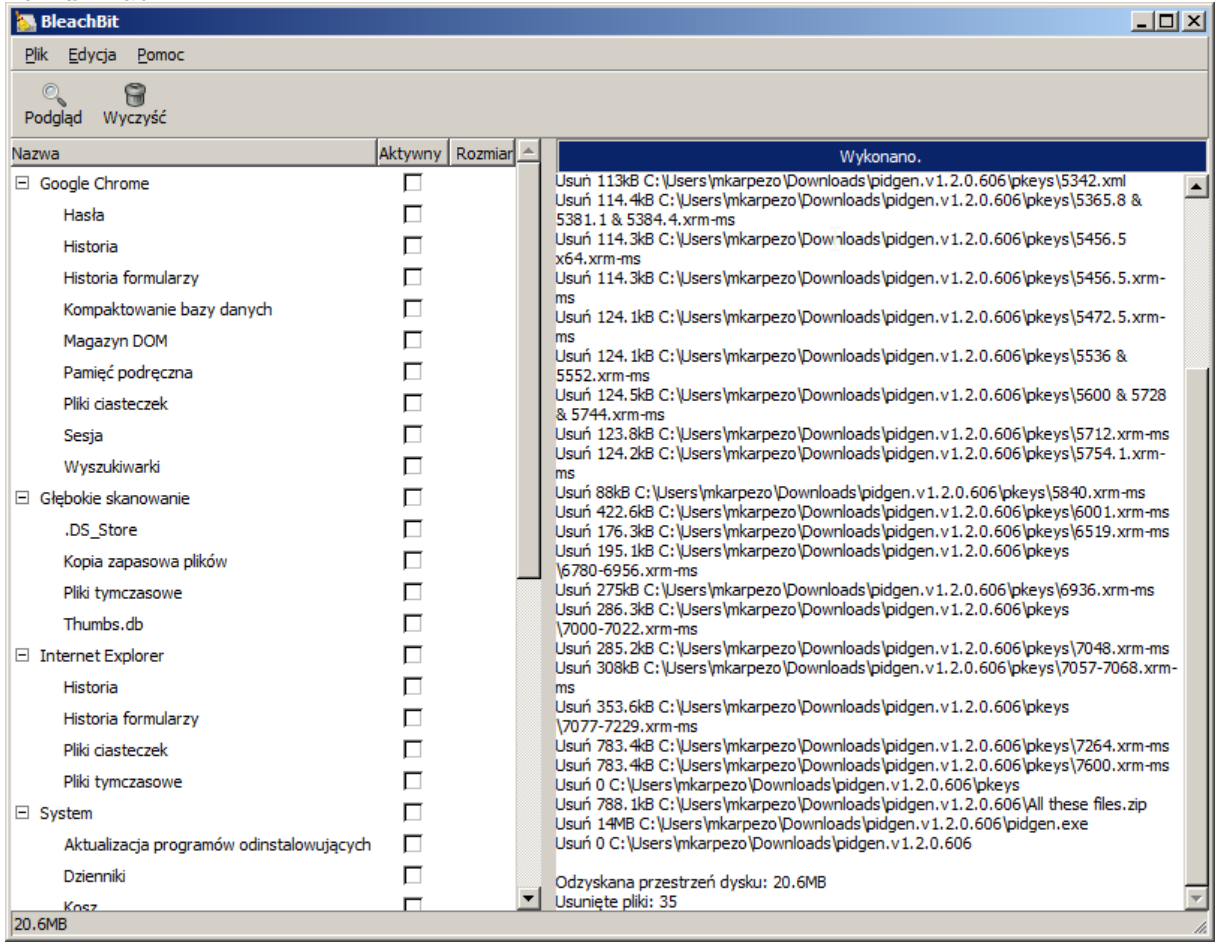